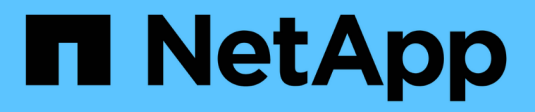

# **Actualizar el software de**

StorageGRID 11.8

NetApp March 19, 2024

This PDF was generated from https://docs.netapp.com/es-es/storagegrid-118/upgrade/upgradeworkflow.html on March 19, 2024. Always check docs.netapp.com for the latest.

# **Tabla de contenidos**

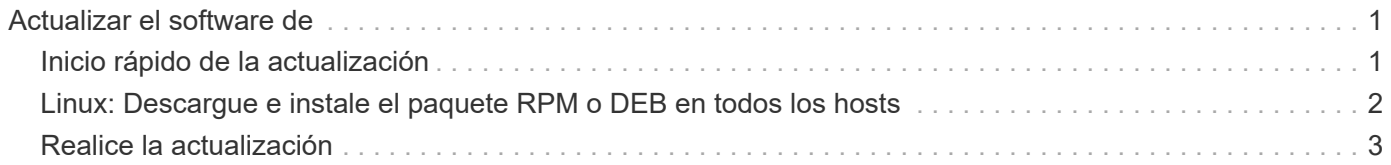

# <span id="page-2-0"></span>**Actualizar el software de**

# <span id="page-2-1"></span>**Inicio rápido de la actualización**

Antes de iniciar la actualización, revise el flujo de trabajo general. La página de actualización de StorageGRID le guiará en cada paso de actualización.

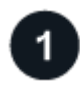

# **Prepare los hosts Linux**

Si se pone en marcha algún nodo StorageGRID en hosts Linux, ["Instale el paquete RPM o DEB en cada host"](#page-3-0) antes de iniciar la actualización.

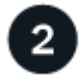

### **Cargue archivos de actualización y correcciones urgentes**

Desde el nodo de administración principal, acceda a la página Actualización de StorageGRID y cargue el archivo de actualización y el archivo de revisión, si es necesario.

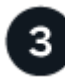

### **Descargue el paquete de recuperación**

Descargue el paquete de recuperación actual antes de iniciar la actualización.

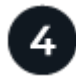

### **Ejecute las comprobaciones previas a la actualización**

Las comprobaciones previas de actualización ayudan a detectar problemas para que pueda resolverlos antes de iniciar la actualización real.

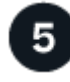

# **Inicie la actualización**

Cuando inicia la actualización, las comprobaciones previas se ejecutan de nuevo y el nodo de administración principal se actualiza automáticamente. No puede acceder a Grid Manager mientras se está actualizando el nodo de administración principal. Además, los registros de auditoría no estarán disponibles. Esta actualización puede llevar hasta 30 minutos.

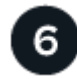

# **Descargue el paquete de recuperación**

Después de actualizar el nodo de administración principal, descargue un nuevo paquete de recuperación.

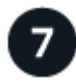

# **Aprobar nodos**

Puede aprobar nodos de cuadrícula individuales, grupos de nodos de cuadrícula o todos los nodos de cuadrícula.

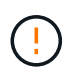

No apruebe la actualización para un nodo de grid a menos que esté seguro de que el nodo está listo para detenerse y reiniciarse.

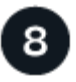

### **Reanudar las operaciones**

Una vez que se han actualizado todos los nodos de grid, se habilitan las nuevas funciones para que se puedan reanudar las operaciones. Debe esperar para realizar un procedimiento de retirada o expansión hasta que la tarea en segundo plano **Upgrade database** y la tarea **Final upgrade steps** se hayan completado.

### **Información relacionada**

["Estime el tiempo para completar una actualización"](https://docs.netapp.com/es-es/storagegrid-118/upgrade/estimating-time-to-complete-upgrade.html)

# <span id="page-3-0"></span>**Linux: Descargue e instale el paquete RPM o DEB en todos los hosts**

Si hay algún nodo de StorageGRID implementado en hosts Linux, descargue e instale un paquete RPM o DEB adicional en cada uno de estos hosts antes de iniciar la actualización.

# **Descargue archivos de actualización, Linux y correcciones urgentes**

Cuando realiza una actualización de StorageGRID desde Grid Manager, se le pedirá que descargue el archivo de actualización y cualquier revisión necesaria como primer paso. Sin embargo, si necesita descargar archivos para actualizar los hosts de Linux, puede ahorrar tiempo descargando todos los archivos necesarios con antelación.

#### **Pasos**

- 1. Vaya a. ["Descargas de NetApp: StorageGRID".](https://mysupport.netapp.com/site/products/all/details/storagegrid/downloads-tab)
- 2. Seleccione el botón para descargar la última versión, o seleccione otra versión en el menú desplegable y seleccione **Ir**.

Las versiones de software de StorageGRID tienen este formato: 11.*x.y*. Las revisiones StorageGRID tienen este formato: 11.*x. y.z*.

- 3. Inicie sesión con el nombre de usuario y la contraseña de su cuenta de NetApp.
- 4. Si aparece un aviso de Precaución/Lectura, tome nota del número de revisión y seleccione la casilla de verificación.
- 5. Lea el Contrato de licencia de usuario final, seleccione la casilla de verificación y, a continuación, seleccione \* Aceptar y continuar \*.

Aparece la página de descargas de la versión seleccionada. La página contiene tres columnas.

- 6. Desde la segunda columna (**Upgrade StorageGRID**), descargue dos archivos:
	- El archivo de actualización para la última versión (este es el archivo en la sección etiquetada como **VMware, SG1000, o SG100 Primary Admin Node**). Si bien este archivo no es necesario hasta que realice la actualización, descargarlo ahora ahorrará tiempo.
	- Un archivo RPM o DEB en cualquiera de los dos .tgz o. .zip formato. Seleccione la .zip Archivo si está ejecutando Windows en el portátil de servicio.
		- **Red Hat Enterprise Linux** StorageGRID-Webscale-*version*-RPM-*uniqueID*.zip StorageGRID-Webscale-*version*-RPM-*uniqueID*.tgz
- Ubuntu o Debian StorageGRID-Webscale-*version*-DEB-*uniqueID*.zip StorageGRID-Webscale-*version*-DEB-*uniqueID*.tgz
- 7. Si necesita aceptar un aviso de Precaución/MustRead debido a una revisión requerida, descargue la revisión:
	- a. Vuelva a. ["Descargas de NetApp: StorageGRID"](https://mysupport.netapp.com/site/products/all/details/storagegrid/downloads-tab).
	- b. Seleccione el número de revisión en la lista desplegable.
	- c. Acepte de nuevo el aviso de precaución y el EULA.
	- d. Descargue y guarde la revisión y su README.

Se le pedirá que cargue el archivo de revisión en la página de actualización de StorageGRID cuando inicie la actualización.

# **Instale el archivo en todos los hosts Linux**

Realice estos pasos antes de actualizar el software StorageGRID.

#### **Pasos**

- 1. Extraiga los paquetes RPM o DEB del archivo de instalación.
- 2. Instale los paquetes RPM o DEB en todos los hosts Linux.

Consulte los pasos para instalar servicios de host StorageGRID en las instrucciones de instalación:

- ["Red Hat Enterprise Linux: Instale los servicios de host de StorageGRID"](https://docs.netapp.com/es-es/storagegrid-118/rhel/installing-storagegrid-webscale-host-service.html)
- ["Ubuntu o Debian: Instalar los servicios de host de StorageGRID"](https://docs.netapp.com/es-es/storagegrid-118/ubuntu/installing-storagegrid-webscale-host-services.html)

Los nuevos paquetes se instalan como paquetes adicionales. No elimine los paquetes existentes.

# <span id="page-4-0"></span>**Realice la actualización**

Puede actualizar a StorageGRID 11,8 y aplicar la revisión más reciente para esa versión al mismo tiempo. La página de actualización de StorageGRID proporciona la ruta de actualización recomendada y enlaza directamente a las páginas de descarga correctas.

### **Antes de empezar**

Ha revisado todas las consideraciones y completado todos los pasos de planificación y preparación.

# **Acceda a la página Actualización de StorageGRID**

Como primer paso, acceda a la página Actualización de StorageGRID en Grid Manager.

### **Pasos**

- 1. Inicie sesión en Grid Manager mediante una ["navegador web compatible".](https://docs.netapp.com/es-es/storagegrid-118/admin/web-browser-requirements.html)
- 2. Seleccione **MANTENIMIENTO** > **sistema** > **actualización de software**.
- 3. En el mosaico de actualización de StorageGRID, seleccione **Actualizar**.

# **Seleccione los archivos**

La ruta de actualización de la página Actualización de StorageGRID indica las versiones principales (por ejemplo, 11,8.0) y las revisiones (por ejemplo, 11,8.0,1) que debe instalar para obtener la versión más reciente de StorageGRID. Debe instalar las versiones recomendadas y las revisiones en el orden que se muestra.

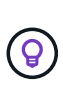

Si no se muestra ninguna ruta de actualización, es posible que su navegador no pueda acceder al sitio de soporte de NetApp o que se deshabilite la casilla de comprobación **Comprobar actualizaciones de software** de la página AutoSupport (**SUPPORT** > **Herramientas** > **AutoSupport**).

### **Pasos**

- 1. Para el paso **Seleccionar archivos**, revise la ruta de actualización.
- 2. En la sección Descargar archivos, seleccione cada enlace de **Descargar** para descargar los archivos requeridos del sitio de soporte de NetApp.

Si no se muestra ninguna ruta de actualización, vaya al ["Descargas de NetApp: StorageGRID"](https://mysupport.netapp.com/site/products/all/details/storagegrid/downloads-tab) para determinar si hay una nueva versión o revisión disponible y para descargar los archivos que necesita.

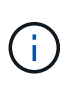

Si necesitaba descargar e instalar un paquete RPM o DEB en todos los hosts Linux, es posible que ya tenga los archivos de actualización y correcciones urgentes de StorageGRID enumerados en la ruta de actualización.

3. Seleccione **Examinar** para cargar el archivo de actualización de la versión en StorageGRID: NetApp StorageGRID 11.8.0 Software uniqueID.upgrade

Cuando se realiza el proceso de carga y validación, aparece una marca de verificación verde junto al nombre del archivo.

- 4. Si descargó un archivo de revisión, seleccione **Examinar** para cargar ese archivo. La revisión se aplicará automáticamente como parte de la actualización de la versión.
- 5. Seleccione **continuar**.

# **Realice comprobaciones previas**

Ejecutar comprobaciones previas le permite detectar y resolver cualquier problema de actualización antes de empezar a actualizar su grid.

#### **Pasos**

- 1. Para el paso **Ejecutar comprobaciones previas**, comience introduciendo la frase de acceso de aprovisionamiento para su cuadrícula.
- 2. Seleccione **Descargar paquete de recuperación**.

Debe descargar la copia actual del archivo del paquete de recuperación antes de actualizar el nodo de administración principal. El archivo de paquete de recuperación permite restaurar el sistema si se produce un fallo.

- 3. Cuando se descargue el archivo, confirme que puede acceder al contenido, incluido el Passwords.txt archivo.
- 4. Copie el archivo descargado (.zip) a dos ubicaciones seguras, seguras y separadas.

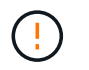

El archivo del paquete de recuperación debe estar protegido porque contiene claves de cifrado y contraseñas que se pueden usar para obtener datos del sistema StorageGRID.

- 5. Seleccione **Ejecutar comprobaciones previas** y espere a que se completen las comprobaciones previas.
- 6. Revise los detalles de cada comprobación previa informada y resuelva los errores notificados. Consulte ["Guía de resolución de actualización de software StorageGRID"](https://kb.netapp.com/hybrid/StorageGRID/Maintenance/StorageGRID_11.8_software_upgrade_resolution_guide) Para el lanzamiento de StorageGRID 11,8.

Debe resolver todas las comprobaciones previas *ERRORES* antes de actualizar el sistema. Sin embargo, no es necesario abordar la comprobación previa *WARNINGS* antes de actualizar.

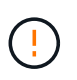

Si ha abierto algún puerto de firewall personalizado, se le notificará durante la validación de las comprobaciones previas. Debe comunicarse con el soporte técnico antes de continuar con la actualización.

7. Si ha realizado algún cambio en la configuración para resolver los problemas notificados, seleccione **Ejecutar comprobaciones previas** de nuevo para obtener resultados actualizados.

Si se han resuelto todos los errores, se le solicitará que inicie la actualización.

# **Inicie la actualización y actualice el nodo de administración principal**

Cuando inicia la actualización, las comprobaciones previas a la actualización se vuelven a ejecutar y el nodo de administración primario se actualiza automáticamente. Esta parte de la actualización puede tardar hasta 30 minutos.

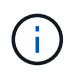

No podrá acceder a ninguna otra página de Grid Manager mientras se esté actualizando el nodo de administración principal. Además, los registros de auditoría no estarán disponibles.

#### **Pasos**

1. Seleccione **Iniciar actualización**.

Aparecerá una advertencia para recordarle que perderá temporalmente el acceso a Grid Manager.

- 2. Seleccione **OK** para confirmar la advertencia e iniciar la actualización.
- 3. Espere a que se realicen las comprobaciones previas de actualización y a que se actualice el nodo de administrador principal.

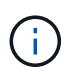

Si se notifica algún error de comprobación previa, soluciónelo y seleccione **Iniciar actualización** de nuevo.

Si el grid tiene otro nodo de administración que está en línea y listo, puede utilizarlo para supervisar el estado del nodo de administración principal. En cuanto se actualice el nodo de administración principal, puede aprobar los otros nodos de grid.

4. Según sea necesario, seleccione **Continuar** para acceder al paso **Actualizar otros nodos**.

# **Actualice otros nodos**

Es necesario actualizar todos los nodos de grid, pero es posible realizar varias sesiones de actualización y personalizar la secuencia de actualización. Por ejemplo, quizás prefiera actualizar los nodos en el sitio A en

una sesión y luego actualizar los nodos del sitio B en una sesión posterior. Si elige realizar la actualización en más de una sesión, tenga en cuenta que no podrá comenzar a usar las nuevas funciones hasta que se hayan actualizado todos los nodos.

Si el orden en el que se actualizan los nodos es importante, apruebe los nodos o grupos de nodos de uno en uno y espere a que la actualización se complete en cada nodo antes de aprobar el siguiente nodo o grupo de nodos.

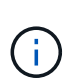

Cuando la actualización se inicia en un nodo de grid, los servicios de ese nodo se detienen. Más tarde, el nodo de grid se reinicia. Para evitar interrupciones del servicio para las aplicaciones cliente que se comunican con el nodo, no apruebe la actualización de un nodo a menos que esté seguro de que el nodo está listo para detenerse y reiniciarse. Según sea necesario, programe una ventana de mantenimiento o notifique a los clientes.

### **Pasos**

- 1. Para el paso **Actualizar otros nodos**, revise el Resumen, que proporciona la hora de inicio de la actualización en su conjunto y el estado de cada tarea de actualización principal.
	- **Start upgrade service** es la primera tarea de actualización. Durante esta tarea, el archivo de software se distribuye a los nodos de grid y el servicio de actualización se inicia en cada nodo.
	- Cuando se complete la tarea **Iniciar servicio de actualización**, se iniciará la tarea **Actualizar otros nodos de grid** y se le pedirá que descargue una nueva copia del Paquete de recuperación.
- 2. Cuando se le solicite, introduzca la frase de contraseña de aprovisionamiento y descargue una nueva copia del paquete de recuperación.

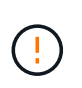

Debe descargar una nueva copia del archivo del paquete de recuperación después de actualizar el nodo de administración principal. El archivo de paquete de recuperación permite restaurar el sistema si se produce un fallo.

3. Revise las tablas de estado para cada tipo de nodo. Hay tablas para nodos de administración no principales, nodos de puerta de enlace, nodos de almacenamiento y nodos de archivado.

Un nodo de cuadrícula puede estar en una de estas etapas cuando aparecen las tablas por primera vez:

- Desembalaje de la actualización
- Descarga
- En espera de ser aprobado
- 4. Cuando esté listo para seleccionar nodos de cuadrícula para la actualización (o si necesita anular la aprobación de los nodos seleccionados), siga estas instrucciones:

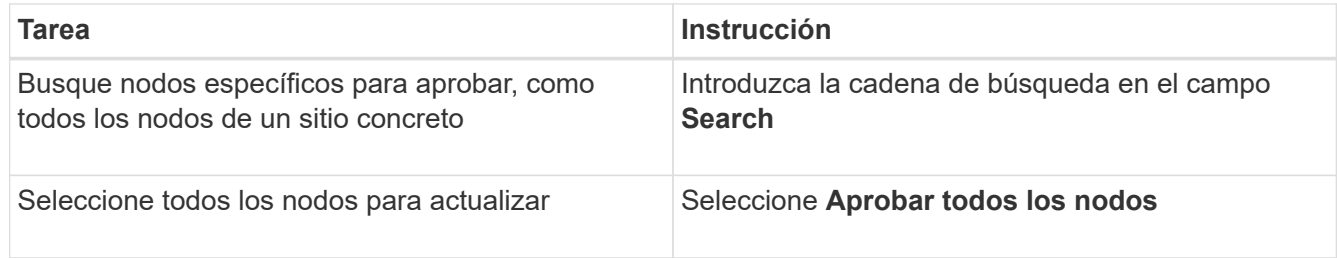

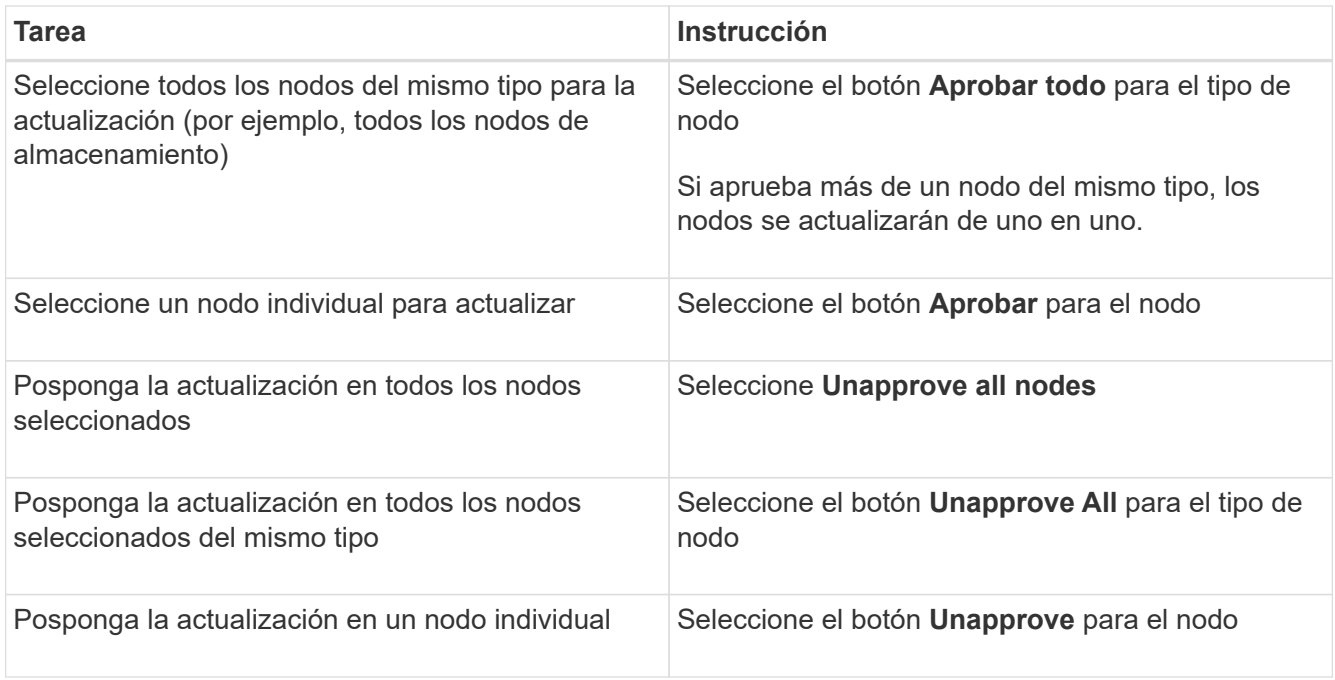

- 5. Espere a que los nodos aprobados continúen por estas etapas de actualización:
	- Aprobado y a la espera de actualización
	- Deteniendo servicios

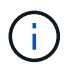

No se puede eliminar un nodo cuando su etapa alcanza **parando servicios**. El botón **Unapprove** está desactivado.

- Parando contenedor
- Limpieza de imágenes de Docker
- Actualizando paquetes de SO base

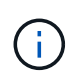

Cuando un nodo de dispositivo llega a esta etapa, se actualiza el software del instalador de dispositivos StorageGRID del dispositivo. Este proceso automatizado garantiza que la versión del instalador de dispositivos StorageGRID permanezca sincronizada con la versión del software StorageGRID.

◦ Reiniciando

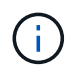

Es posible que algunos modelos de dispositivos se reinicien varias veces para actualizar el firmware y el BIOS.

- Realizando pasos después del reinicio
- Iniciando servicios
- Listo
- 6. Repita el paso de aprobación tantas veces como sea necesario hasta que se hayan actualizado todos los nodos de grid.

# **Se completó la actualización**

Cuando todos los nodos de grid han completado las etapas de actualización, la tarea **Actualizar otros nodos de grid** se muestra como completada. Las tareas de actualización restantes se ejecutan automáticamente en segundo plano.

### **Pasos**

- 1. Tan pronto como se complete la tarea **Habilitar funciones** (que ocurre rápidamente), puede comenzar a usar el ["otras nuevas"](https://docs.netapp.com/es-es/storagegrid-118/upgrade/whats-new.html) En la versión actualizada de StorageGRID.
- 2. Durante la tarea **Upgrade database**, el proceso de actualización comprueba cada nodo para verificar que la base de datos Cassandra no necesita ser actualizada.

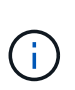

La actualización de StorageGRID 11,7 a 11,8 no requiere una actualización de la base de datos Cassandra; sin embargo, el servicio Cassandra se detendrá y se reiniciará en cada nodo de almacenamiento. En las próximas versiones de la función StorageGRID, el paso de actualización de la base de datos de Cassandra podría tardar varios días en completarse.

- 3. Cuando la tarea **Upgrade database** se haya completado, espere unos minutos hasta que se completen los pasos **Final upgrade**.
- 4. Cuando se hayan completado los **Pasos de actualización finales**, la actualización se realizará. El primer paso, **Seleccionar archivos**, se vuelve a mostrar con un banner de éxito verde.
- 5. Compruebe que las operaciones de grid se han vuelto a la normalidad:
	- a. Compruebe que los servicios funcionan con normalidad y que no hay alertas inesperadas.
	- b. Confirmar que las conexiones de los clientes con el sistema StorageGRID funcionan tal como se espera.

### **Información de copyright**

Copyright © 2024 NetApp, Inc. Todos los derechos reservados. Imprimido en EE. UU. No se puede reproducir este documento protegido por copyright ni parte del mismo de ninguna forma ni por ningún medio (gráfico, electrónico o mecánico, incluidas fotocopias, grabaciones o almacenamiento en un sistema de recuperación electrónico) sin la autorización previa y por escrito del propietario del copyright.

El software derivado del material de NetApp con copyright está sujeto a la siguiente licencia y exención de responsabilidad:

ESTE SOFTWARE LO PROPORCIONA NETAPP «TAL CUAL» Y SIN NINGUNA GARANTÍA EXPRESA O IMPLÍCITA, INCLUYENDO, SIN LIMITAR, LAS GARANTÍAS IMPLÍCITAS DE COMERCIALIZACIÓN O IDONEIDAD PARA UN FIN CONCRETO, CUYA RESPONSABILIDAD QUEDA EXIMIDA POR EL PRESENTE DOCUMENTO. EN NINGÚN CASO NETAPP SERÁ RESPONSABLE DE NINGÚN DAÑO DIRECTO, INDIRECTO, ESPECIAL, EJEMPLAR O RESULTANTE (INCLUYENDO, ENTRE OTROS, LA OBTENCIÓN DE BIENES O SERVICIOS SUSTITUTIVOS, PÉRDIDA DE USO, DE DATOS O DE BENEFICIOS, O INTERRUPCIÓN DE LA ACTIVIDAD EMPRESARIAL) CUALQUIERA SEA EL MODO EN EL QUE SE PRODUJERON Y LA TEORÍA DE RESPONSABILIDAD QUE SE APLIQUE, YA SEA EN CONTRATO, RESPONSABILIDAD OBJETIVA O AGRAVIO (INCLUIDA LA NEGLIGENCIA U OTRO TIPO), QUE SURJAN DE ALGÚN MODO DEL USO DE ESTE SOFTWARE, INCLUSO SI HUBIEREN SIDO ADVERTIDOS DE LA POSIBILIDAD DE TALES DAÑOS.

NetApp se reserva el derecho de modificar cualquiera de los productos aquí descritos en cualquier momento y sin aviso previo. NetApp no asume ningún tipo de responsabilidad que surja del uso de los productos aquí descritos, excepto aquello expresamente acordado por escrito por parte de NetApp. El uso o adquisición de este producto no lleva implícita ninguna licencia con derechos de patente, de marcas comerciales o cualquier otro derecho de propiedad intelectual de NetApp.

Es posible que el producto que se describe en este manual esté protegido por una o más patentes de EE. UU., patentes extranjeras o solicitudes pendientes.

LEYENDA DE DERECHOS LIMITADOS: el uso, la copia o la divulgación por parte del gobierno están sujetos a las restricciones establecidas en el subpárrafo (b)(3) de los derechos de datos técnicos y productos no comerciales de DFARS 252.227-7013 (FEB de 2014) y FAR 52.227-19 (DIC de 2007).

Los datos aquí contenidos pertenecen a un producto comercial o servicio comercial (como se define en FAR 2.101) y son propiedad de NetApp, Inc. Todos los datos técnicos y el software informático de NetApp que se proporcionan en este Acuerdo tienen una naturaleza comercial y se han desarrollado exclusivamente con fondos privados. El Gobierno de EE. UU. tiene una licencia limitada, irrevocable, no exclusiva, no transferible, no sublicenciable y de alcance mundial para utilizar los Datos en relación con el contrato del Gobierno de los Estados Unidos bajo el cual se proporcionaron los Datos. Excepto que aquí se disponga lo contrario, los Datos no se pueden utilizar, desvelar, reproducir, modificar, interpretar o mostrar sin la previa aprobación por escrito de NetApp, Inc. Los derechos de licencia del Gobierno de los Estados Unidos de América y su Departamento de Defensa se limitan a los derechos identificados en la cláusula 252.227-7015(b) de la sección DFARS (FEB de 2014).

### **Información de la marca comercial**

NETAPP, el logotipo de NETAPP y las marcas que constan en <http://www.netapp.com/TM>son marcas comerciales de NetApp, Inc. El resto de nombres de empresa y de producto pueden ser marcas comerciales de sus respectivos propietarios.